## **Алгоритм действий Эксперта по проверке текстового документа на заимствования**

1. В адресной строке необходимо написать название сайта: [https://msu](https://msu-by.antiplagiat.ru/)[by.antiplagiat.ru](https://msu-by.antiplagiat.ru/) и перейти на стартовую страницу сайта, который контролирует процесс самостоятельного написания работы.

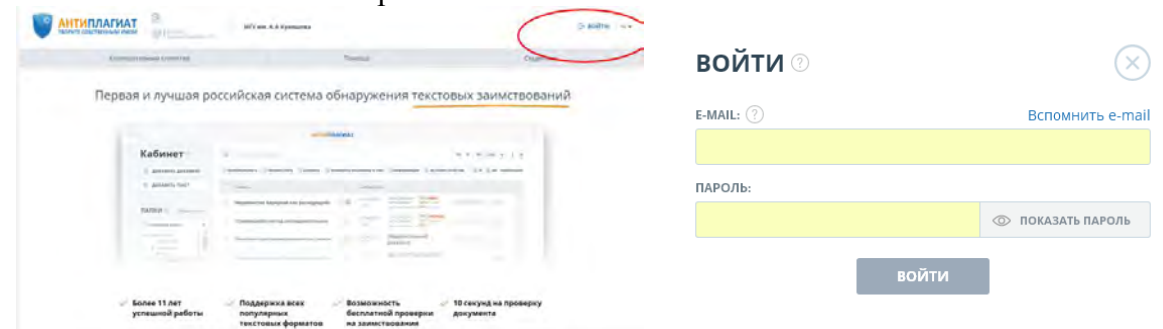

2. Для входа в систему необходимо нажать кнопку «Войти» в правом верхнем углу. Заполнить предложенную форму и указать e-mail и пароль, полученный Экспертом от Администратора.

3. При нажатии на кнопку «Войти» осуществляется переход в кабинет Эксперта.

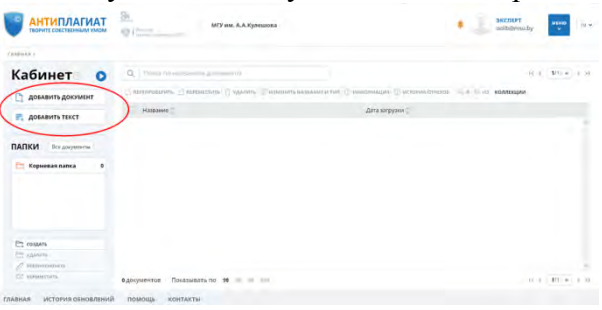

4. Для загрузки документа на проверку необходимо нажать на кнопку «Добавить документ». В открывшемся окне отметить необходимый документ. Кнопка «Добавить текст» используется при проверке небольшого по объему материала.

5. В открывшемся окне «Добавление документа» необходимо указать тип документа (реферат, статья, книга, кандидатская диссертация и пр.). Галочками отметить модули, по которым будет осуществлена проверка (их перечень зависит от того, какие модули поиска подключены в Университете).

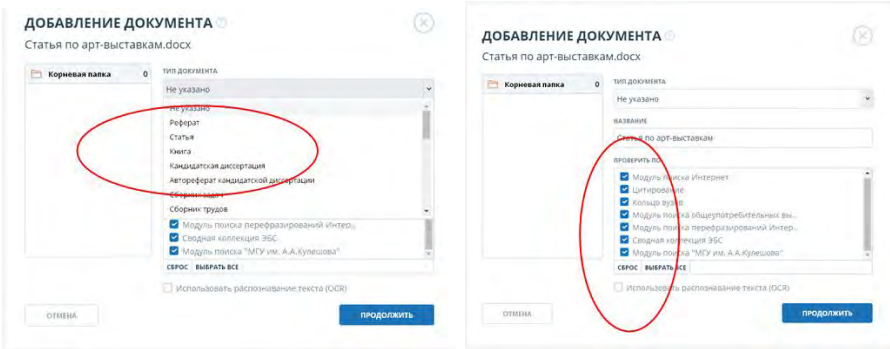

6. При нажатии кнопки «Продолжить» видим, что документ добавлен. Нажимаем кнопку «Закрыть».

## **ДОКУМЕНТ ДОБАВЛЕН**  $3AKPbITb$

7. При последующих входах в кабинет Эксперта будут видны все загруженные ранее документы.

8. Если документов много возможно использование папок, создание, удаление и переименование которых возможно при помощи соответствующих кнопок. При нажатии на кнопку «Все документы» будут видны документы из всех папок.

9. После добавления документа в открывшемся окне указано название загруженного документа, его статус, дата загрузки, % заимствования, % цитирований и % оригинальности.

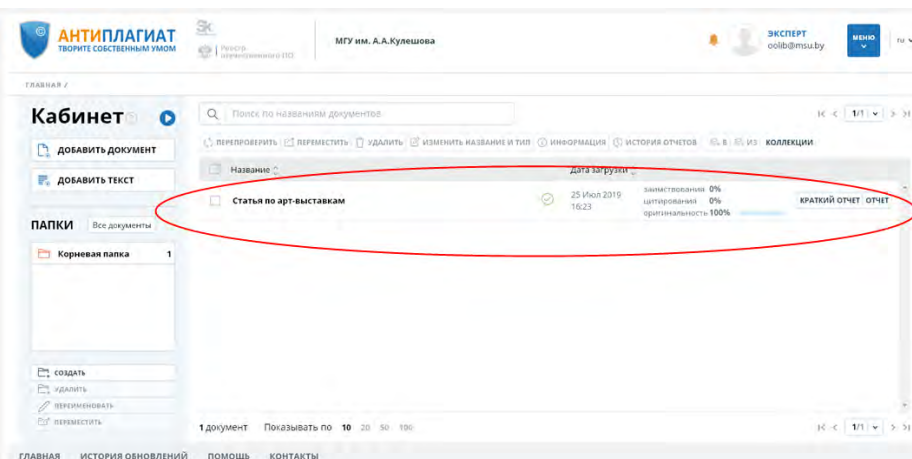

10. С помощью кнопки «Текстовые метрики» можно перейти к семантическим характеристикам документа: доля научной и общей лексики, наличие аннотации, библиографии, наличие выводов из исследования, введения, методов и результатов исследования, оценка связности текста. Расчет метрик происходит автоматически при загрузке документа.

11. Вышеуказанные сведения являются предварительными и для принятия окончательного решения необходимы: анализ полного отчета, изучение списка источников заимствования, оценка правомерности обнаруженных заимствований.

11.1. Полный отчет включает в себя оценку оригинальности / заимствования / цитирования; оценку на подозрительность; список источников заимствования с возможностью редактирования и перехода к отчету по источнику; непрерывное или постраничное отображение полного текста проверяемого документа с выделением найденных заимствованных блоков; дату проверки документа; отображение корректировки отчета.

11.2. Чтобы увидеть, какие конкретно фрагменты текста были заимствованы, из какого конкретного источника, в системе все блоки заимствований выделены цветом, и в конце каждого блока располагается метка с порядковым номером источника.

11.3. Чтобы посмотреть информацию об источнике необходимо кликнуть на номер источника в тексте полного отчета. Отобразится окно, содержащее основную информацию об источнике.

11.4. Эксперту предоставлены возможности редактирования:

отключение источника заимствования с пересчетом результатов

отключение отдельных заимствованных блоков с пересчетом результатов

- изменение типа источника (с заимствования на цитирование и наоборот) с пересчетом результатов
	- 11.5. Алгоритм оценки оригинальности текста:
- исключить из рассмотрения фрагменты, не являющиеся заимствованиями
- оценить правомерность обнаруженных заимствований, правильность оформления ссылок на источники
- при необходимости отредактировать полный отчет
- принять решение о дальнейшем рассмотрении работы

11.6. Подозрительный документ – документ, в котором были обнаружены признаки технических способов изменения текста или формата, например, замена символов, вставка невидимого текста и т.п. Такие признаки могут говорить о том, что автор попытался обойти систему, чтобы скрыть заимствования и искусственно повысить процент оригинальности.

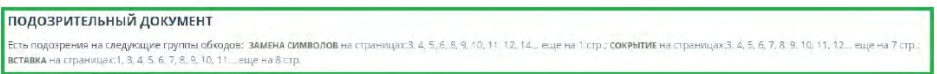

11.7. Если в документе были обнаружены такие признаки обхода, то в кабинете Эксперта будет проставлена специальная отметка.

**Важно!** При появлении отметки подозрительности рекомендуется тщательно знакомиться с отчетом о проверке и найденными в документе подозрительными фрагментами.

12. Система позволяет перепроверить текстовый документ. **Однако! В связи с приобретением ограниченного числа проверок допускается только разовая контрольная проверка!** 

13. Эксперт рекомендует авторам предварительно проверять тексты на заимствования по открытым источникам Интернет на сайте www.antiplagiat.ru.

14. Система позволяет удалить текстовый документ.

15. Возможна загрузка документа в собственную коллекцию «МГУ имени А.А.Кулешова» и его удаление из коллекции. Добавление документа означает, что по нему также будут осуществляться проверки документов на заимствования.

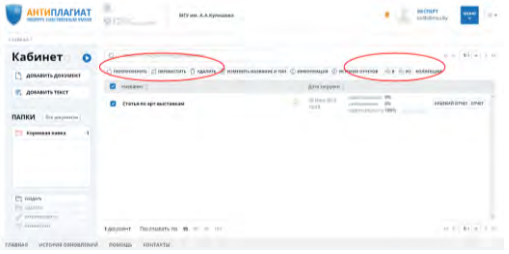

16. В качестве результата проверки Эксперт оформляет отзыв на дипломный проект (работу).

17. Ответственность за финальный результат проверки лежит на Эксперте.

18. Для получения дополнительной информации о работе в системе можно просмотреть видео-урок, размещенный в кабинете Эксперта.

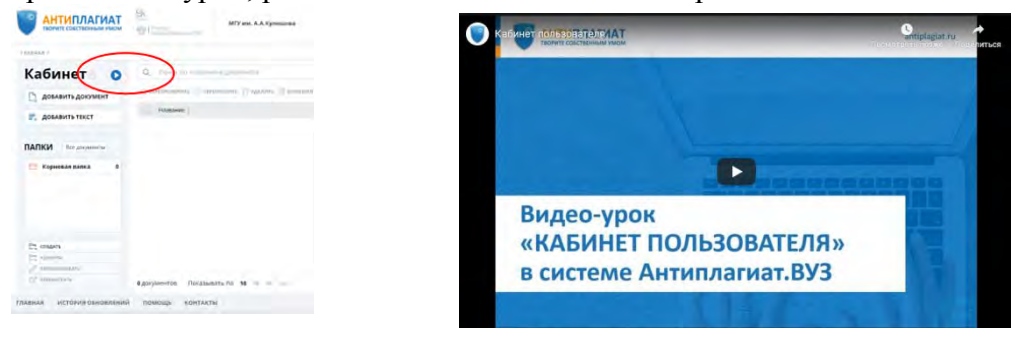

## Приложение 2.

## Экспертное заключение о результатах проверки текста на заимствования

В соответствии с действующим в Университете Регламентом использования системы «Антиплагиат» для проверки дипломных, диссертационных и иных работ, утвержденным проведена проверка на объем заимствований текста

 $\frac{1}{\sqrt{1-\frac{1}{2}}\sqrt{1-\frac{1}{2}}\sqrt{1-\$ (фамилия, имя, отчество полностью) на тему « при последните при последните при последните при последните при последните при последните при последните п  $\rightarrow$   $\rightarrow$ 

(тема выпускной квалификационной работы; название другой работы)

По результатам проверки доля оригинального текста работы составляет %. Отзыв

Краткий отчет о проверке системы «Антиплагиат» прилагается.

Проверку выполнил:

должность, подразделение  $\left\langle \left( \begin{array}{cc} \bullet & \bullet \\ \bullet & \bullet \end{array} \right) \right\rangle$  20  $\Gamma$ . подпись

 $\Phi$ <sub>M</sub>.O.